### **Codificaciones**

# **Codificaciones funcionalidad**

Para satisfacer el requerimiento de información de proyectos administrados con fondos provenientes de OFI y las contrapartidas locales que coparticipan en su administración, el sistema UEPEX cuenta con "Codificaciones" que permiten la actualización, consulta y listado de información básica y propia de cada proyecto.

De acuerdo a su funcionalidad se han agrupado las codificaciones en temas principales. Algunas tablas pueden encontrarse en varios grupos de información.

**P** Clasificadores del Convenio de Préstamo

#### **Aperturas del Préstamo**

Cada UE debe proceder a cargar una estructura de información basada en la matriz de trabajo de los préstamos, definiendo los OFI con las operaciones de crédito concretadas y sus diversas subdivisiones, según las pautas establecidas en el Convenio de Préstamo y de esta manera desagregar la información al máximo nivel de detalle requerido para la operatoria cotidiana de la UE.

No existe una estructura fija; los niveles de apertura y sus denominaciones son variables; se definen para cada operación en particular, según lo establecido oportunamente en cada Convenio de Préstamo. El sistema permite la carga de hasta nueve (9) niveles de desagregación para cada proyecto / programa administrado por una UE, pertenezcan o no al mismo OFI.

Toda apertura del préstamo debe tener asociada una categoría programática, y, toda categoría programática debe estar asociada a, por lo menos, una apertura del préstamo. Para una mayor explicación ver Relación entre Aperturas de préstamo y Categorías Programáticas.

Todas las aperturas del préstamo tienen asociado:

- Un objetivo
- Un responsable
- Una contraparte
- Un resultado esperado
- Un lugar de realización
- Una asociación a la categoría programática

#### **Insumos / Categorías de Inversión / Clase de Gasto**

Cada OFI define la nómina y codificación de insumos / categorías de inversión / clases de gasto para cada uno de los proyectos / programas, según los lineamientos especificados en el Convenio de Préstamo, condición obligatoria para llevar a cabo la programación y ejecución de sus actividades.

Genéricamente se definen tres (3) niveles de agregación:

• Un nivel general, de tratamiento agregado para reconocer la clase de gasto, denominado línea (por ejemplo: Consultores).

• Un nivel de detalle denominado insumo (por ejemplo: Consultores Individuales) cuyo significado depende de los distintos OFI / proyectos.

• Un segundo nivel de detalle denominado insumo desagregado (por ejemplo: Consultores Individuales Nacionales) dependiente del anterior y con la terminología de cada OFI / proyecto.

Cada insumo desagregado (último nivel del árbol) debe asociarse unívocamente a un único objeto del gasto, según lo definido en el Clasificador por Objeto del Gasto de la ONP, mientras que un mismo objeto del gasto puede tener asociados distintos insumos desagregados.

Desde la actualización de esta tabla se puede obtener el listado completo de relaciones entre insumos y objetos del gasto.

## **Clasificadores Presupuestarios del Gasto Nacional**

#### **Objeto del Gasto**

Implica conceptuar los gastos a través de una ordenación sistemática y homogénea de los bienes y servicios, las transferencias y las variaciones de activos y pasivos que el Sector Público Nacional (SPN) aplica en el desarrollo de su proceso productivo.

Está diseñado con un nivel de desagregación que permite que sus cuentas faciliten el registro único de las transacciones con incidencia económico – financiera efectuadas por una institución pública, siendo un instrumento informativo para el análisis y seguimiento de la gestión financiera estatal.

Este clasificador se encuentra instalado en el sistema UEPEX, según su apertura por ejercicio presupuestario en:

- Inciso
- Partida Principal
- Partida Parcial
- Partida Subparcial

#### **Categorías Programáticas**

Implica la asignación de recursos financieros a cada una de las categorías en las cuales se encuentra dividido el presupuesto por programas, por ejercicio y SAF; presenta particularidades con relación a los restantes clasificadores, puesto que conforma la expresión de una política presupuestaria determinada y la definición en cada año de dicha política, que tal vez implique modificaciones anuales. Se desagrega en:

- Programa
- Subprograma
- **Provecto**
- **Actividad**
- Obra

#### **Finalidad y Función**

Presenta el gasto público según la naturaleza de los servicios que las instituciones públicas brindan a la comunidad.

Permite determinar el destino económico y social que el Estado le otorga a los gastos en un período determinado, constituyendo un instrumento fundamental para la toma de decisiones del poder político.

#### **Clasificador Económico**

Permite identificar la naturaleza económica de las transacciones del Sector Público, con el propósito de evaluar el impacto y las repercusiones que generan las acciones fiscales.

El gasto económico puede efectuarse con fines corrientes, de capital o como aplicaciones financieras y se diseña a partir de la estructura básica del sistema de Cuentas Nacionales, con el objeto de permitir su integración con la información del Sector Público.

#### **Fuentes de Financiamiento**

Presenta los tipos genéricos de recursos empleados para el financiamiento de los gastos, permitiendo identificar la fuente de origen de los ingresos, así como la orientación de los mismos hacia la atención de las necesidades públicas.

Fuentes Externas: Pertenecientes a fondos provistos por desembolsos efectuados a través de los OFI:

• FF 21 "Donación Externa"

• FF 22 "Crédito Externo"

Fuentes Internas Nacionales: Pertenecientes a fondos de aportes de Contrapartida Local Nacional:

- FF 11 "Tesoro Nacional"
- FF 12 "Recursos Propios"
- FF 13 "Recursos con Afectación Específica"
- FF 14 "Transferencias Internas"
- FF 15 "Crédito Interno"

Fuentes Internas No Nacionales: Pertenecientes a fondos de aportes de Contrapartida Local No Nacional:

- FF Provinciales
- FF Municipales
- FF provenientes de Empresas, entre otras

#### **Fuentes sin control de cuota**

Indica por ejercicio presupuestario los códigos de Fuentes de financiamiento sobre los que NO se deben realizar controles de cuotas de compromiso como de devengado.

Tanto para las opciones de Gestión como para las Transferencias de dinero a las que se les asigna partida de ejecución.

#### **Ubicación Geográfica**

Establece la distribución espacial de las transacciones económicas – financieras que realizan las instituciones públicas, tomando como unidad básica de clasificación la división política del país.

#### **Moneda**

Agrupa los ingresos y gastos públicos nacionales tomando en cuenta el tipo de moneda (nacional o extranjera) empleada en la formulación del presupuesto, con la finalidad básica de permitirle al PEN, brindar información para las cuentas de la Balanza de Pagos, así como obtener el presupuesto de divisas del SPN.

Debe ser codificado igual en el módulo de Contabilidad.

#### **Niveles usados de los Objetos del Gasto para Cuotas**

Permite codificar el esquema de asignación y control de las cuotas de compromiso y devengado de acuerdo a las pautas establecidas por la ONP y suministradas por el / los SAF en el cual se encuentre operando la unidad ejecutora.

#### **Niveles usados de los Objetos del Gasto para Partidas Limitativas**

Permite codificar los niveles de agrupación de créditos de las partidas de ejecución de gastos de acuerdo a los términos establecidos por las normativas emanadas de la Secretaría de Hacienda.

### Relaciones entre el Lenguaje de la UE y la terminología del Presupuesto Nacional

Las UE tendrán a su cargo la tarea de definir las relaciones que permitan traducir automáticamente operaciones del lenguaje propio de los OFI a la terminología del Presupuesto Nacional (que a efectos de simplificar lo denominaremos en el presente documento "lenguaje ONP").

Estas relaciones permiten registrar, con una misma carga de información y en un único puesto de trabajo, los movimientos de gastos simultáneamente en ambos lenguajes y en un solo acto. Es factible definir cuales son los insumos autorizados para cada una de las aperturas del préstamo y con qué fuentes pueden financiarse (en consonancia con las restricciones contractuales pactadas con los OFI).

Para asociar cada gasto a su partida presupuestaria debe precisarse, adicionalmente, la información necesaria para conformar la categoría programática completa a los efectos de realizar la conversión: la Moneda en la que se ejecutarán los gastos y la Ubicación Geográfica. Las combinaciones definidas a partir de aperturas del préstamo, insumos, fuentes de financiamiento, moneda y ubicación geográfica, deben ser equivalentes a las adoptadas por la ONP en la definición de las partidas presupuestarias de gastos.

Las Relaciones básicas que deberán efectuarse corresponden a:

#### **Relación entre Insumos y Objetos del Gasto**

Esta relación se informa en el momento del alta de los Insumos teniendo en cuenta que varios insumos pueden relacionarse a un mismo Objeto del Gasto.

Una vez ingresado el Crédito presupuestario NO podrá ser modificada esta relación. En el caso de ser necesario se debe dar de alta un nuevo insumo al cual se asociará el nuevo objeto del gasto y se traspasará el crédito disponible a este a través de una medida presupuestaria.

#### **Relaciones entre Apertura de Préstamos y Categorías Programáticas**

Las aperturas del préstamo de mayor nivel deben poder asociarse, en forma unívoca, a "Categorías Programáticas" completas (hasta su máximo nivel de desagregación), según las definiciones efectuadas en la nomenclatura de la ONP para cada ejercicio presupuestario; mientras que las aperturas del préstamo de menor nivel deben poder asociarse a las "Categorías Programáticas" de mayor nivel de las que dependen.

Toda apertura del préstamo debe tener asociada una categoría programática, pudiendo asociarse en distintos ejercicios presupuestarios, a diversas Categorías Programáticas de uno o varios SAF y, toda categoría programática debe estar asociada a, por lo menos, una apertura del préstamo.

Las variaciones presupuestarias que puedan surgir en las categorías programáticas de año a año o dentro de un mismo año, surgen eventualmente por fusiones de SAF (un único SAF se encarga de realizar las tareas anteriormente efectuadas por varios SAF), aperturas de nuevos SAF (encargados de efectuar tareas asignadas con anterioridad a otros SAF) o por modificaciones en la nomenclatura y codificación de las categorías programáticas.

Cabe destacar que la definición de las categorías programáticas asociadas a cada apertura del préstamo debe realizarse anualmente, al momento de efectuar la formulación presupuestaria y se acuerda entre las UEPEX, el SAF y la ONP.

#### **Relaciones entre Categorías Programáticas y Finalidades y Funciones**

Toda Categoría Programática debe tener asociada una Finalidad / Función.

Tenga en cuenta que la Finalidad / Función elegida debe concordar con la asociada a los Objetos del gasto que componen la Categoría programática.

#### **Relaciones entre Objetos del Gasto, Clasificador Económico y Finalidades y Funciones**

Todo Objeto del gasto debe tener asociado un Clasificador Económico y una Finalidad / Función.

Tenga en cuenta que la Finalidad / Función elegida debe concordar con la asociada a la Categoría programática a la que está relacionado el Objeto del gasto.

#### **Relaciones entre Insumo, Unidad de Medida e Insumo IVA**

Utilizada para la generación automática de POA a partir de lo Planificado a través del módulo Planificación y Monitoreo.

 Relaciones entre el módulo principal y los módulos de Caja y Banco y Contabilidad

Estas tablas y sus relaciones permiten que se realicen en simultáneo los movimientos financieros y contables a partir de los registros de la gestión presupuestaria y administrativa.

#### **Bancos y Cajas**

Lista de bancos y cajas chicas. Este dato se muestra en la asignación de pagos, en el ingreso y movimientos de fondos.

#### **Relación entre Banco y Caja**

Permite asociar las Cuentas Bancarias y Cajas del módulo de Caja y Banco con la codificación de Banco y Caja del módulo principal.

#### **Tipos de Deducciones**

Codificación de los diferentes tipos de deducciones / retenciones. Tener en cuenta que los códigos 4, 5 y 6 son fijos por la aplicación.

#### **Agente Relaciones entre Deducciones y Conceptos**

A través de esta relación se asocian los Conceptos contables a los Tipos de Deducciones.

#### **Agente Relación entre Presupuesto UEPEX y Cuentas Contables**

Permite asociar las Partidas del presupuesto UEPEX (Combinación de: Aperturas de préstamo / Insumos / Fuente de Financiamiento / Ubicación Geográfica) con el Plan de Cuentas Contables.

Marque Fondo de Reparo para establecer la relación entre las Partidas presupuestarias de Obras y las Cuentas contables a imputar en este caso particular.

#### **Agente Relaciones entre Conceptos y Recursos**

A través de esta relación se definen los Recursos para el ingreso de los Fondos tanto de aportes externos ó locales y para fondos provenientes de préstamos o donaciones.

Se completa con los datos de:

Conceptos Contables, generados a través del módulo de Caja y Banco a partir del Plan de Cuentas Contables

SIGADE, código de préstamo asignado por el Servicio Administrador de la Deuda de Nación SAF, Servicio Administrativo Financiero del cual depende el recurso Fuente de Financiamiento

#### **Monedas**

 Códigos y descripción de moneda. Este código debe corresponder con la codificación de monedas del módulo de Contabilidad.

### Codificaciones para Consultores y Empresas

Las siguientes tablas son utilizadas para el alta de Consultores y Empresas:

Bancos BCRA Condiciones frente al IVA (codificación establecida por la aplicación) Estados Civiles DGI Actividades DGI Lucrativas **Ganancias** Nacionalidad Niveles Educativos Países Ubicaciones Geográficas (dato provincia del domicilio) Sexos Sistemas Previsionales Tipos de CUIT Tipos de Documentos Tipos de Sistemas Previsionales AFJP (sólo para tipo de sistema previsional "Privado")

### C Codificaciones para Pre-Solicitud de Contratación

Las siguientes tablas son necesarias para el registro de una Pre - Solicitud de contratación de consultores:

Unidades de Gestión Actividad Ppal Area de Trabajo Universidades Títulos Cargos Feriados Localidades **Regiones** Relación entre provincias y regiones Relación entre Aperturas de préstamo y Actividades Proyectos Relación entre Insumos y Cuentas Atlas Recursos Humanos, Perfil - Experiencia técnica Recursos Humanos, Perfil - Experiencia docente Recursos Humanos, Perfil - Estudio Especial Recursos Humanos, Perfil - Idioma

Recursos Humanos, Perfil - Area Profesional Recursos Humanos, Perfil - Años Experiencia Recursos Humanos, Perfil - Experiencia en manejo de Subordinados Recursos Humanos, Perfil - Experiencia en manejo de Proyectos

Tenga en cuenta que:

La tabla de Cargos, código 1 representa el nombre de la Dirección General Cooperación Internacional.

La tabla de Cargos, código 2 representa el nombre del Coordinador del Proyecto.

La tabla Actividad Ppal, descripción del primer registro se incluye en listado de Pre-solicitud hoja 4 bajo el título "Complejidad técnico científica".

Las tablas de Relación entre Aperturas de préstamo y Actividades Proyecto y Relación entre Insumos Cuentas Atlas determinan las Cuentas Atlas y Actividades de Proyectos asignadas a la Pre-solicitud.

## Codificaciones para Proyectos con administración PNUD

Actividades Proyectos Actividad Principal Cuentas Atlas Funding Relación entre AP, FF y Funding Relación entre Apertura de préstamo y Actividades Proyectos Relación entre Insumo y Cuenta Atlas

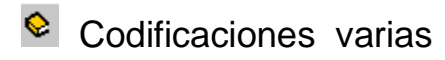

#### **Agencias Internacionales**

Se utiliza para informar las agencias que intervienen en la gestión de Bienes y servicios, Pasajes, Gastos y Obras.

#### **Cantidades de Meses**

Codificación fija de la aplicación.

#### **Cedentes**

Determina el origen de los aportes en el ingreso de los formularios de recursos.

#### **Categorías Salariales**

El sistema UEPEX permite procesar la gestión específica vinculada a la contratación de Consultores Individuales, de gran relevancia para las UE, en particular para llevar a cabo la ejecución de proyectos / programas que posean un componente importante de Asistencia Técnica.

El sistema permite la definición y procesamiento de escalas de valorización y liquidación de honorarios de consultores, tanto para la realización de obras como para la contratación de servicios de consultoría. Las categorías salariales, cada una de ellas identificada por su código, funciones asociadas y asociación a los códigos del Sistema Integrado de Recursos Humanos, SIRHU, tienen definidos los valores máximos y mínimos posibles (rangos) para la escala de honorarios vigente y podrán estar sujetas a las modificaciones que surjan por aplicación de las normativas.

Esta tabla se actualiza ingresando desde la ventana de gestión de contratos de consultores.

#### **Etapas de Pagos**

Codificación de las etapas de seguimiento de los documentos de Autorizaciones de pago y / o Transferencias / Ajuste.

#### **Etapas de Tramitación**

Codificación fija de la aplicación.

#### **Formatos**

Determinan el tipo de impresión del contrato de consultores.

#### **Medios de Transporte - Clases de Pasajes**

Utilizadas en la gestión de pasajes

#### **Nros Expediente**

Utilizadas en la asociación de documentación adicional

#### **Organismos financieros**

Descripción de los organismos financieros. Tenga en cuenta que esta codificación está establecida por la aplicación.

#### **Pagadores**

Utilizada en los formularios de Autorizaciones de pago y Transferencias Ajustes

#### **Parámetros del Sistema**

Codificación utilizada para configurar funciones de la aplicación.

#### Criterio de Contabilización

Informe D para contabilidad por el devengado Informe P para contabilidad por el percibido

#### Carga de Cotización diaria

Informe N ó S para determinar si el ingreso de valores de cotización debe realizarse diariamente

#### Controla Saldo

Informe N ó S para determinar si se debe realizar control de saldo disponible en cuenta al momento de realizar un pago.

#### Paripassu Automático

Informe N ó S para determinar si el cálculo de paripassu es manual o automático. De ser automático se deben Informe los porcentajes correspondientes a través de las opciones de operación del Administrador.

#### Actualizar fecha del documento

Informe N ó S para determinar si al momento de habilitar un documento se modifica automáticamente la fecha del mismo por la fecha del día.

#### Habilitar y Asignar

Informe N ó S para Habilitar y Asignar Medio de pago a una Autorización de Pago ó Transferencia / Ajuste en una sola operación.

#### Habilitar Aut.Pagos distinta fecha

Informe N ó S para Habilitar / Asignar medio de pago simultáneamente a varias Autorizaciones de Pago ó Transferencias / Ajustes con distinta fecha.

#### Habilita Cotización

Informe S para Indicar si al cargar una Transferencia de Dinero se puede usar una cotización inexistente en la tabla de Cotizaciones. Para que se efectúe el control informe N En el caso de los Formularios extrapresupuestarios si se indica S no busca en la tabla de

cotizaciones y si se informa N busca que la cotización informada exista para cualquier fecha y/o tipo de cotización.

#### Ruta Lote Documentos

Indica la ruta donde se grabarán los archivos de Lotes de documentos.

#### Solicitud De Ant Manejan Ftes

Indica si las Solicitudes de Anticipos de fondos tienen en cuenta las fuentes de financiamiento externas y locales.

#### Actualiza PlaMon

Sin uso.

#### Filtra por Default UG

Indica que filtre de la lista de insumos disponibles los asociados a la Provincia informada en la ventana principal de una solicitud de gasto, permitiendo modificarla. Parámetro utilizado en general para gestiones de ejecución descentralizada con diferentes centros de costo.

#### Imp. Solo Pagado en Tr. Dinero

Informe S para que sólo genere etapa de Pagado en aquellas Transferencias de dinero asociadas a Imputaciones presupuestarias (O.G. Transferencias).

#### **DirectorioSepa**

Indique la ruta donde se ubican los archivos para la interfase SEPA.

#### CambiaEstadoPagosenRendiciones

Informe S para que al establecer el estado "Auditoría aprobada" de todos los pagos incluidos en una Rendición de anticipos la rendición cambie automáticamente al estado "Aprobada por la UE".

#### ValidaPartidaUepexAlHabilitar

Informe S para que al habilitar un documento de gestión se verifique que no se exceda el crédito asignado a la Partida UEPEX involucrada.

De estar en N se valida que no exceda el crédito de la partida Limitativa de O.N.P.

RendicionDeducPorCC

Informe S para que la Rendición de Deducciones agrupe por Centro de Costos.

#### **Prestamos SIGADE**

Codificación de los préstamos asignados por el Servicio Administrador de la Deuda de Nación

#### **Provincias - Coejecutor - Subejecutor**

Utilizadas para el alta de centros de costo.

#### **Recursos Humanos, Ctte. Contratante**

El dato contratante se asocia a los contratos de Consultores. Es utilizado en los reportes de Recursos Humanos.

#### **Relación Insumo, Unidad de Medida e Insumo IVA**

Utilizada para el armado de las Medidas presupuestarias UEPEX a partir de las planificaciones del módulo de Planificación y Monitoreo.

#### **Relación Unidad Ejecutora y Apertura del Préstamo**

Utilizada en el armado de lotes de novedades de información de consultores del SIRHU.

La relación Unidades Ejecutoras y Aperturas de préstamo se forma como

**Cod. UE**: el asignado por SIRHU a la unidad ejecutora

**Apertura del Préstamo**: si todo el préstamo tiene asignado una misma categoría programática de ONP se puede informar directamente el código del préstamo. Por ejemplo: 2.9987

**SQL Asociado**: AP Like "2.9987%" (doble comilla)

Lo informado en Apertura y SQL se debe corresponder. Esto es si se abre en varias aperturas se cargan varias líneas cada una con su SQL correspondiente.

#### **Responsable - Contraparte - Lugar**

Utilizadas en el alta de Aperturas de Préstamo.

#### **Tipos de Adquisiciones - Tipos de Procedimientos**

Esta codificación es opcional en las gestiones de Contrataciones y Compras. Tenga en cuenta que esta codificación está establecida por la aplicación.

#### **Tipos de Cotizaciones**

Esta tabla se utiliza para codificar las diferentes cotizaciones que intervienen en la gestión de la UE.

#### **Tipos de Documento respaldatorio**

Utilizados para el seguimiento de la gestión de gastos.

#### **Trimestres**

Codificación fija de la aplicación.

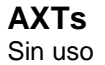

#### **Profesiones**  Sin uso

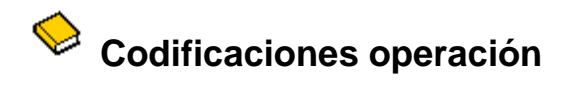

La actualización de las tablas se realiza teniendo en cuenta dos formas básicas de operación:

Las llamadas **Tablas Básicas**: Son tablas compuestas por "Código" y "Descripción" que se actualizan mediante las funciones de Alta Baja y Modificaciones ("ABM").

Las llamadas **Objetos Básicos**: Son tablas que no poseen campos uniformes y se les podrán asignar diferentes niveles de agregación, según el concepto de que se trate.

### **E** Actualización tipo Tablas básicas

Son tablas compuestas por "Código" y "Descripción" que se actualizan mediante las funciones de Alta Baja y Modificaciones ("ABM").

Haga doble-clic sobre el nombre de la tabla a actualizar. Se despliega una ventana con el contenido de la tabla.

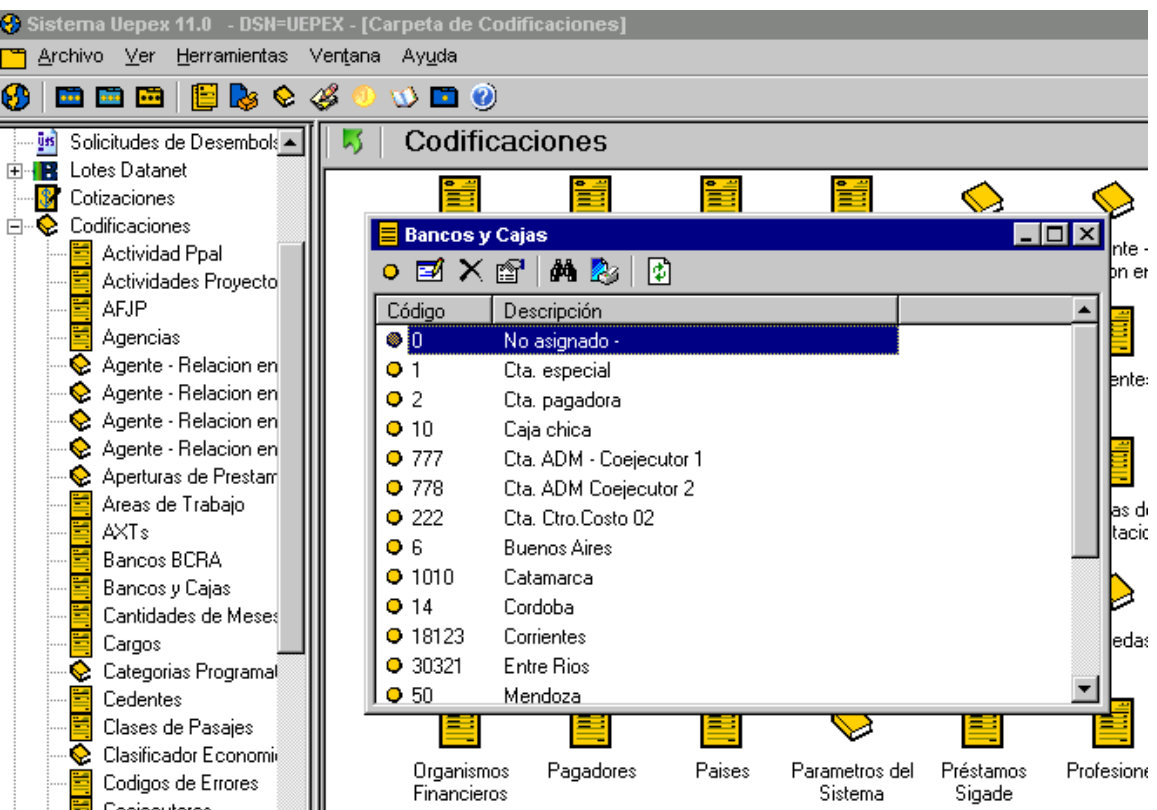

 $\equiv$ 

# **Nuevo código**

Permite dar de alta un nuevo código / descripción en la tabla seleccionada.

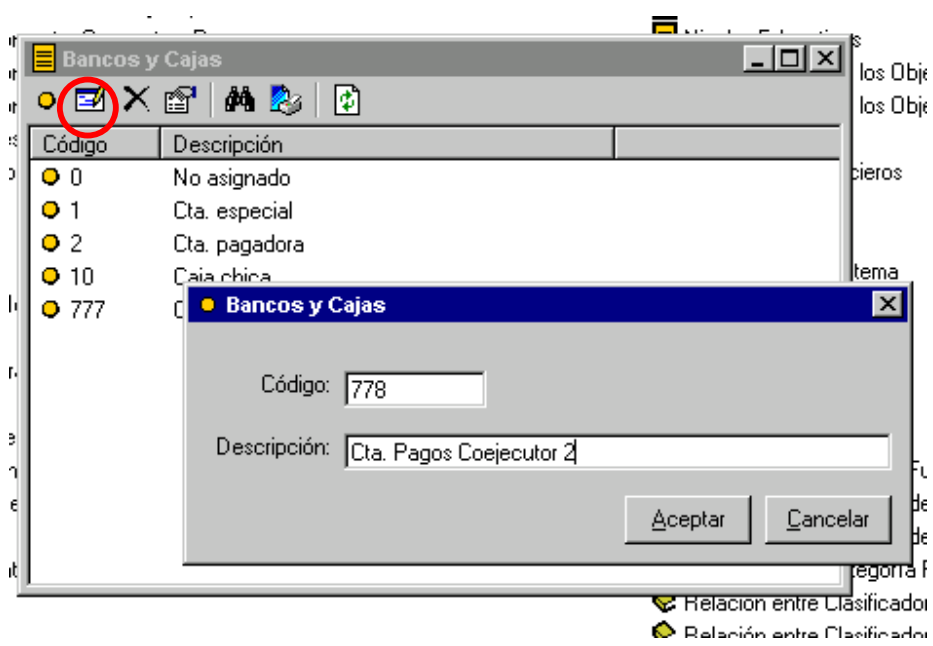

Aceptar para incorporar el nuevo código.

### **Editar descripción**

Seleccione el dato a modificar y haga clic en Editar. Sólo permite modificar la Descripción.

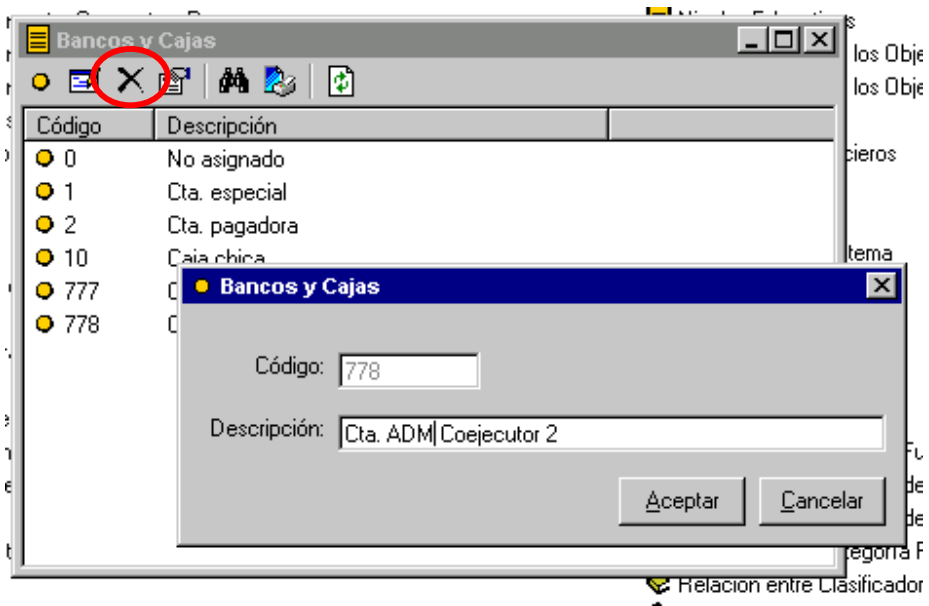

Aceptar para incorporar el cambio.

# **Eliminar código**

Antes de proceder a eliminar verifique el uso del código en su asociación con otra información de la aplicación.

Seleccione el código a eliminar y haga clic en **Eliminar**. Solicita la confirmación de BORRADO.

ACEPTAR para eliminar.

# **Propiedades**

Permite consultar los datos del código seleccionado.

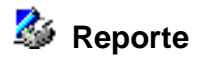

Permite listar el contenido de la tabla.

### Actualización tipo Objetos Básicos

Son tablas que no poseen campos uniformes y se les podrán asignar diferentes niveles de agregación, según el concepto de que se trate.

Haga doble-clic sobre el nombre de la tabla a actualizar. Se despliega una ventana con el contenido de la tabla.

A continuación se muestra un ejemplo de codificación de tabla siguiendo una estructura de arbol.

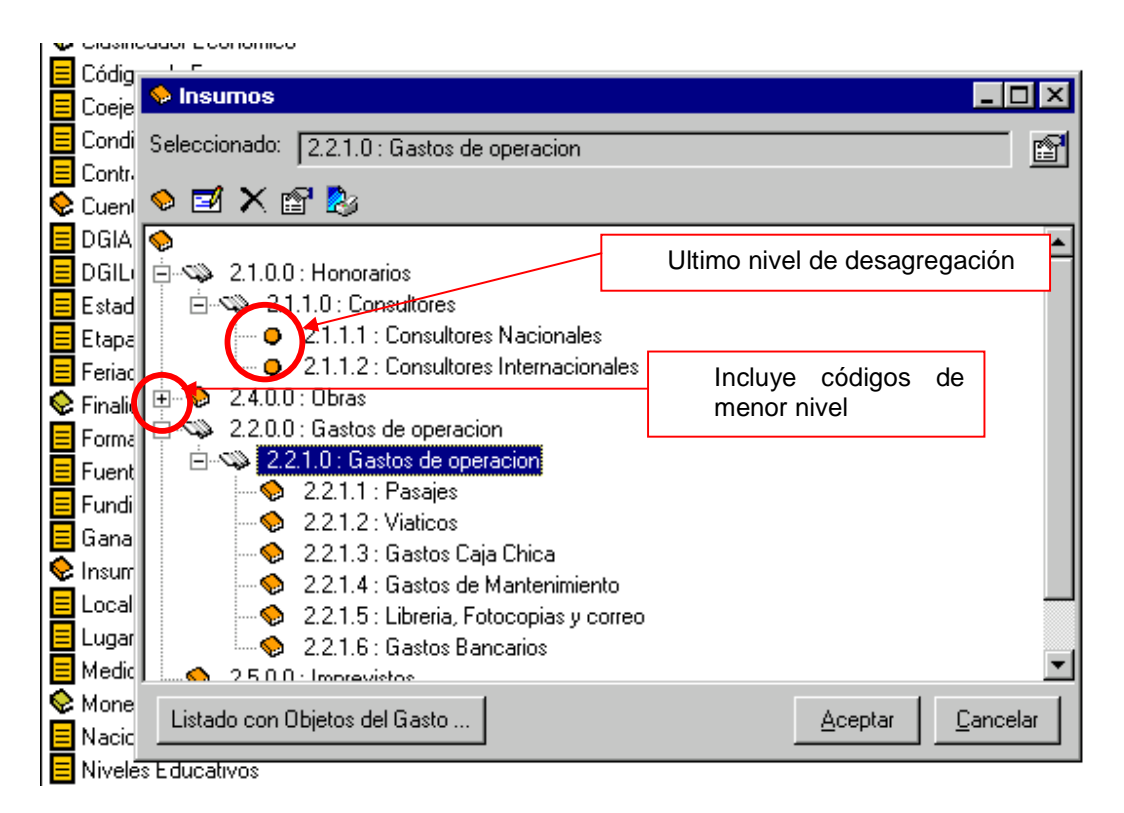

### **Nuevo código**

Seleccione el nivel del árbol donde quiere agregar un nuevo código y haga clic en Nuevo.

De acuerdo a la tabla seleccionada se presenta una nueva ventana solicitando los datos del nuevo código. Los códigos de niveles superiores forman parte del nuevo código.

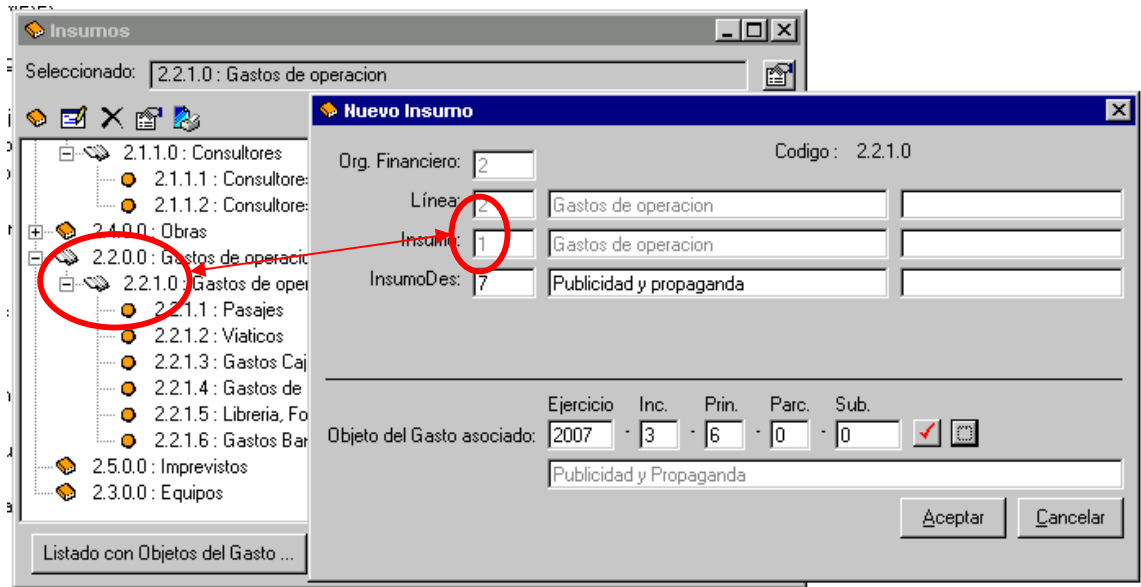

Aceptar para incorporar el nuevo código.

### **Editar**

Seleccione el código al que desea modificar sus datos y haga clic en Editar.

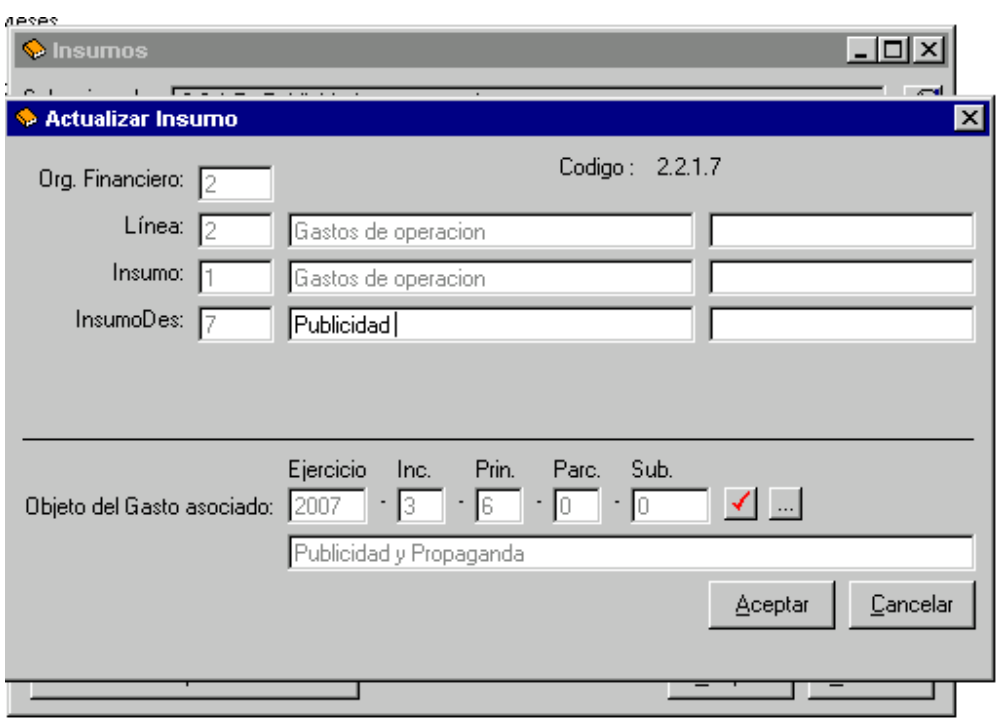

Aceptar para incorporar los cambios.

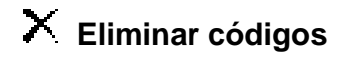

Antes de proceder a eliminar verifique el uso del código en su asociación con otra información de la aplicación. En estructuras de árbol NO se pueden eliminar niveles superiores si existen códigos vigentes en niveles inferiores.

Seleccione el código a eliminar y haga clic en **Eliminar**. Solicita la confirmación de BORRADO.

ACEPTAR para eliminar.

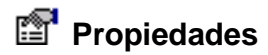

Permite consultar los datos del código seleccionado.

# **Reporte**

Permite listar el contenido de la tabla.